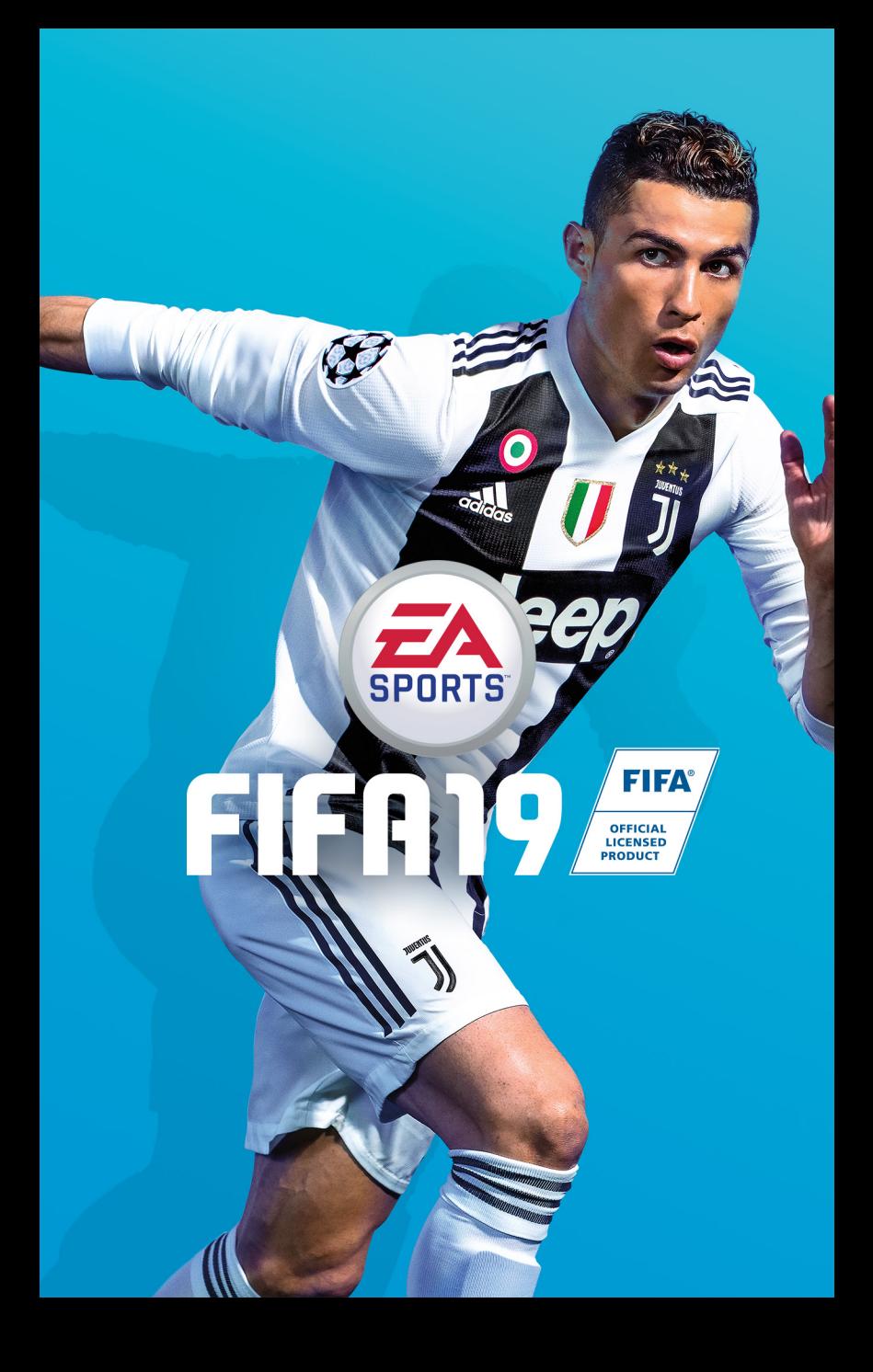

# **CONTENUTO**

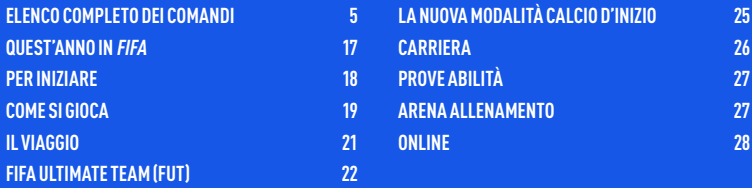

FIFA 19 per PC ti permette di giocare sfruttando diversi dispositivi di controllo. Per ottenere i risultati migliori, suggeriamo di usare il Controller Wireless per Xbox One. I comandi elencati nel manuale, fanno riferimento a un Controller Wireless per Xbox One. Se stai utilizzando un altro tipo di controller, tieni presente che selezionando IMPOSTAZIONI DI GIOCO > ICONE PULSANTI nel programma di avvio di FIFA, puoi passare dalle icone numeriche a quelle  $\mathcal{D}, \mathcal{D}, \mathcal{D}$ . Se usi la tastiera oppure tastiera e mouse, FIFA 19 per PC ti permette anche di visualizzare i tasti/le icone della tastiera durante il gioco. Puoi effettuare questa scelta all'avvio del gioco nella schermata "Premi START o SPAZIO". Questo determinerà il tuo dispositivo di controllo predefinito. Se disponi di un Controller Wireless per Xbox One e premi il pulsante **Menu** a questo punto, vedrai le icone dei pulsanti che hai selezionato nel programma di avvio di FIFA citato in precedenza. Se premi la **BARRA SPAZIATRICE** in questa schermata, vedrai invece le icone della tastiera.

Quando modifichi i comandi, tieni presente che andrai a intervenire su quelli del dispositivo usato per accedere a Impostazioni comandi, qualunque esso sia. Per esempio, potresti aver impostato come dispositivo di controllo predefinito un controller, ma se premi **INVIO** per selezionare Impostazioni controller, verranno visualizzate le schermate relative alle impostazioni dei comandi per mouse e tastiera. Nella schermata Impostazioni controller puoi anche scegliere come dispositivo di controllo Solo tastiera o Tastiera e mouse.

### **COMANDI MOUSE E TASTIERA**

In FIFA 19 puoi scegliere di giocare usando la tastiera e il mouse. Questo permette ai giocatori abituati a usare la tastiera di eseguire azioni durante la partita come le mosse abilità, puntare gli spazi aperti per effettuare passaggi filtranti, creare inserimenti per i compagni e marcare a uomo in difesa.

**NOTA:** questi sono i comandi classici predefiniti. Sono disponibili anche quelli alternativi e a due pulsanti. Puoi modificare l'assegnazione dei tasti selezionando il comando da modificare in Azione e premendo **INVIO**. Tuttavia, non sarà possibile modificare le seguenti impostazioni: pulsante sinistro del mouse, pulsante destro del mouse, rotellina del mouse, mouse e **R**.

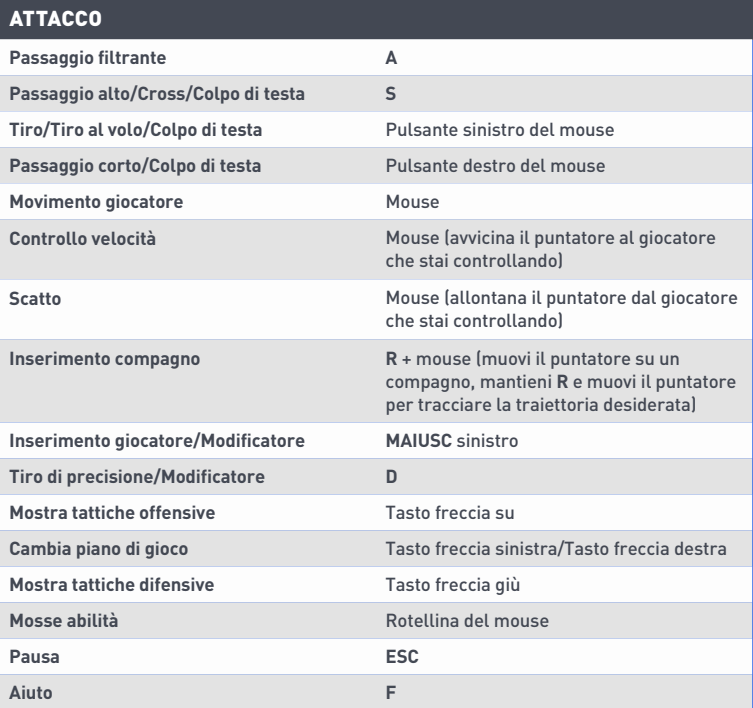

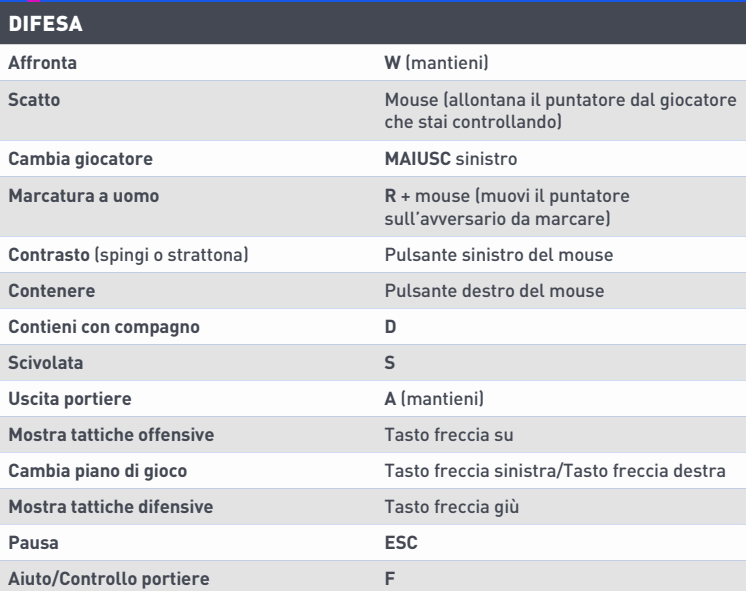

# <span id="page-4-0"></span>ELENCO COMPLETO DEI COMANDI

**NOTA:** i comandi riportati in questo manuale si riferiscono alla configurazione Classica.

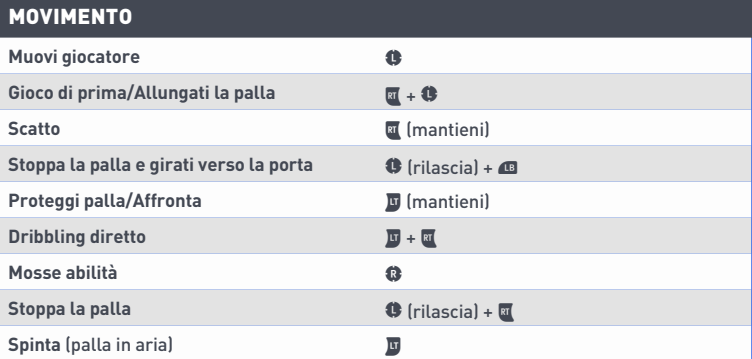

#### ATTACCO (SEMPLICE)

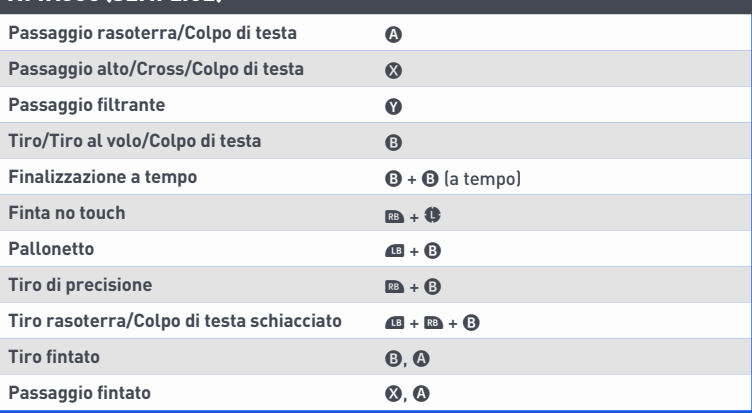

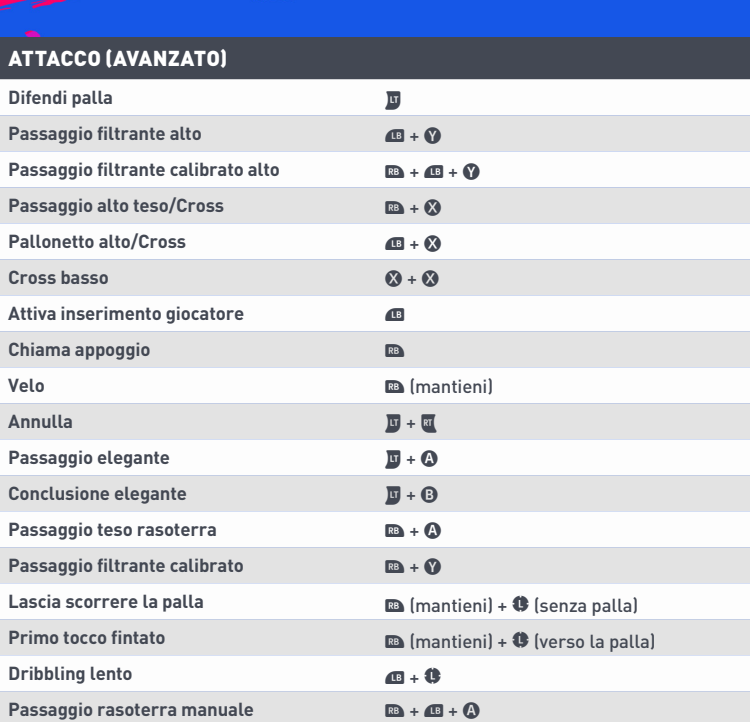

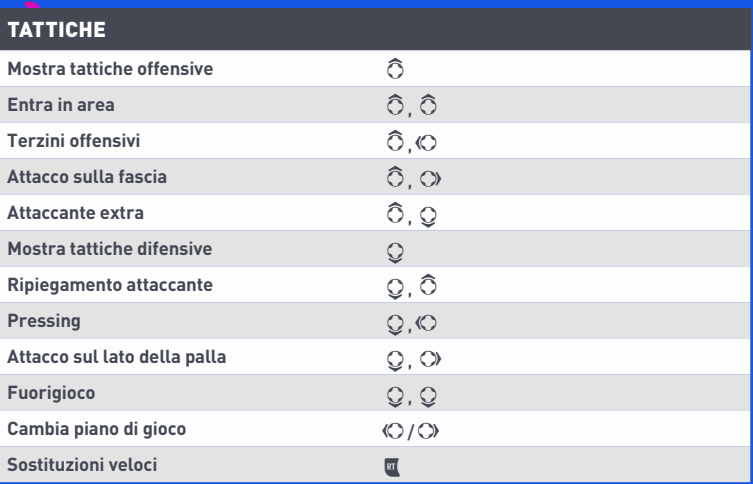

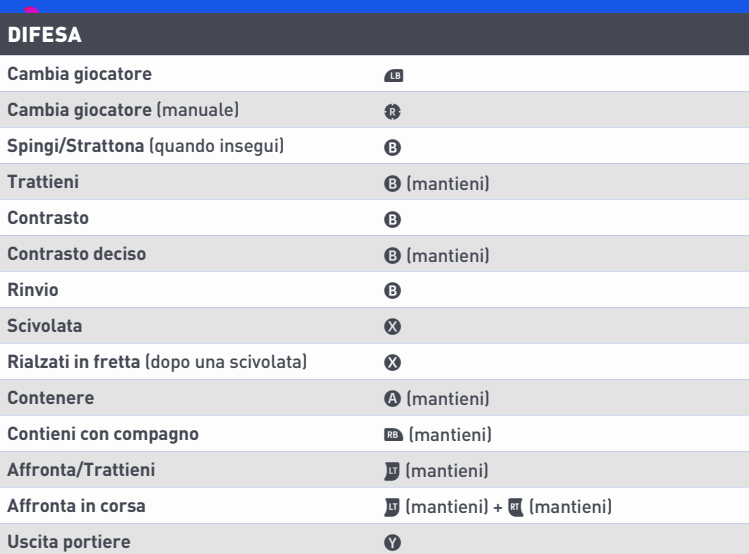

#### PORTIERE

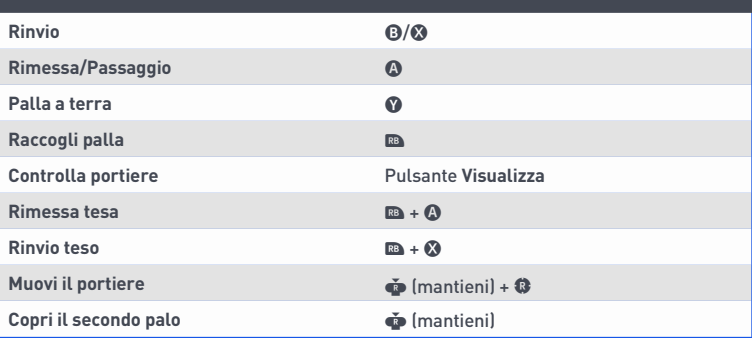

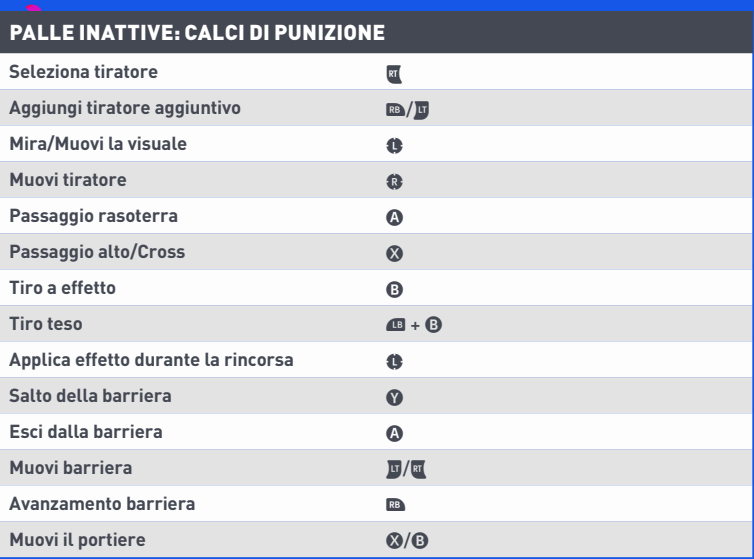

#### PALLE INATTIVE: CALCI DI PUNIZIONE (AVANZATI)

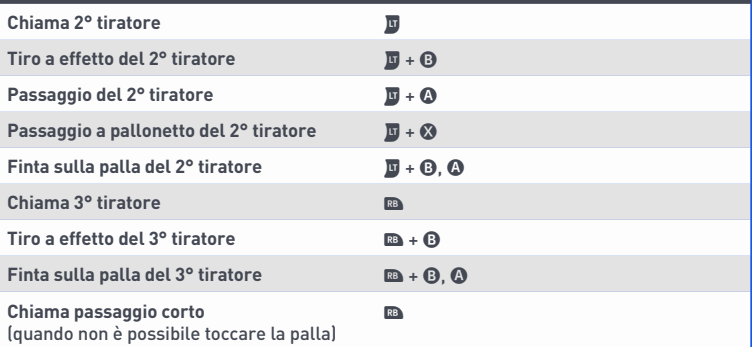

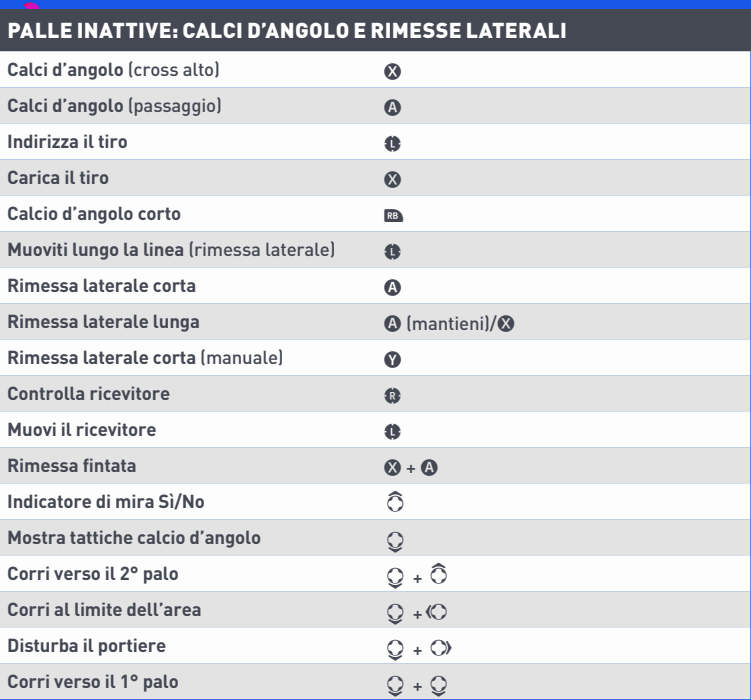

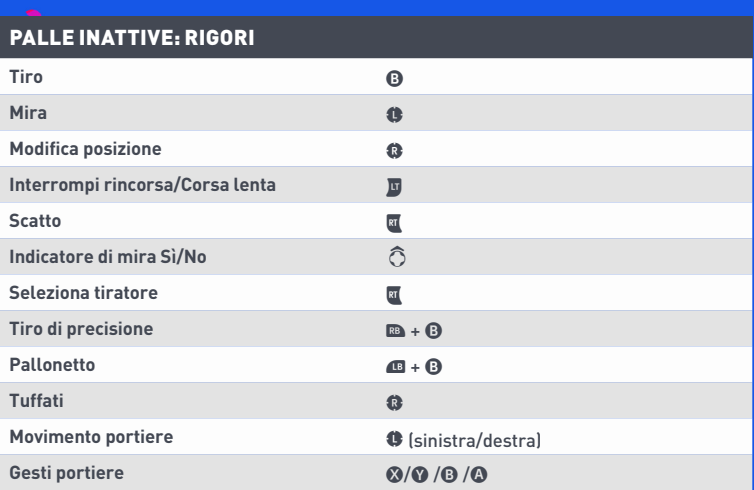

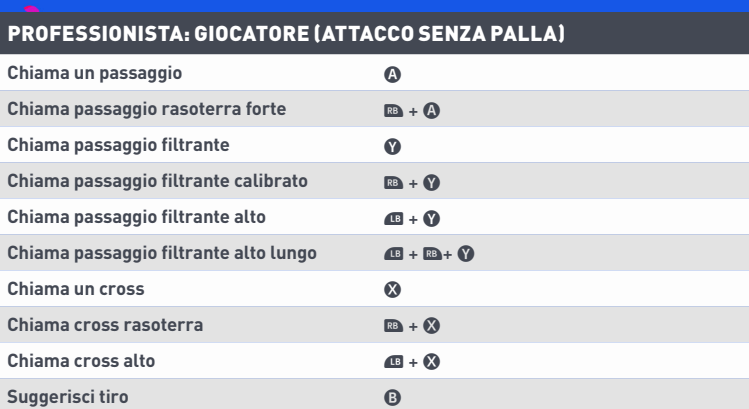

## PROFESSIONISTA: PORTIERE (USCITA SUL PALLONE)

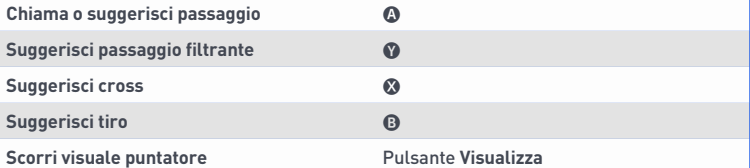

#### PROFESSIONISTA: PORTIERE (DIFENDERE L'AREA)

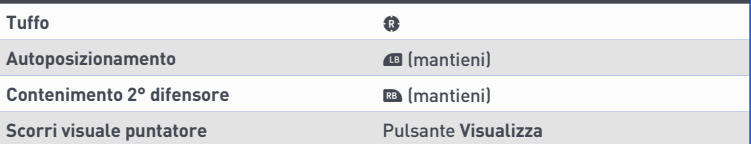

## **MOSSE ABILITÀ**

**NOTA:** solo i calciatori più dotati tecnicamente sono in grado di effettuare le giocate più complesse.

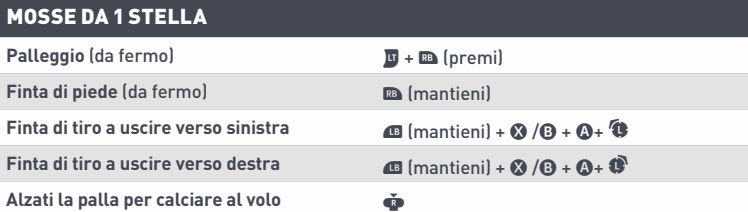

#### MOSSE DA 2 STELLE

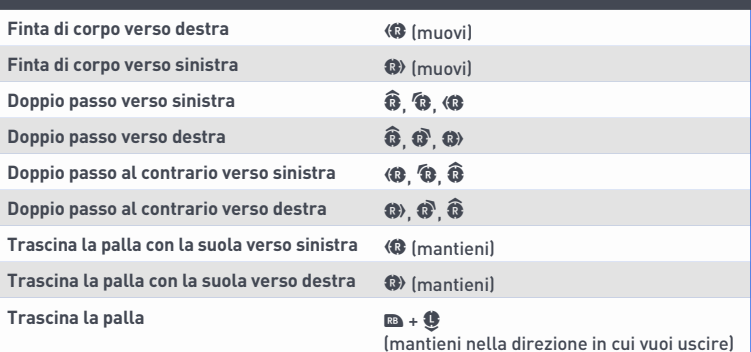

#### MOSSE DA 3 STELLE

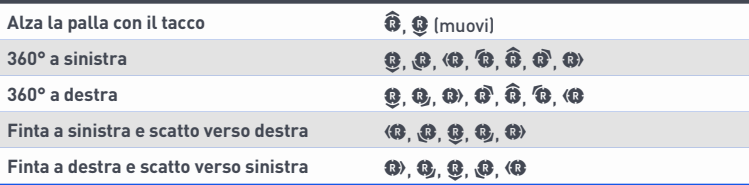

#### MOSSE DA 4 STELLE

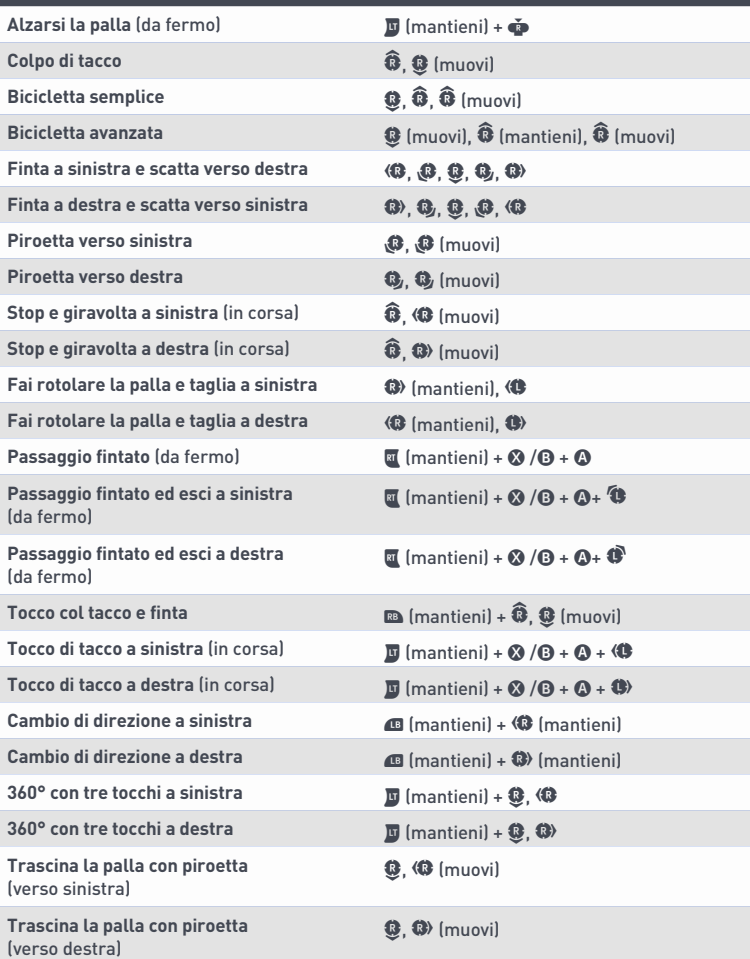

#### MOSSE DA 5 STELLE

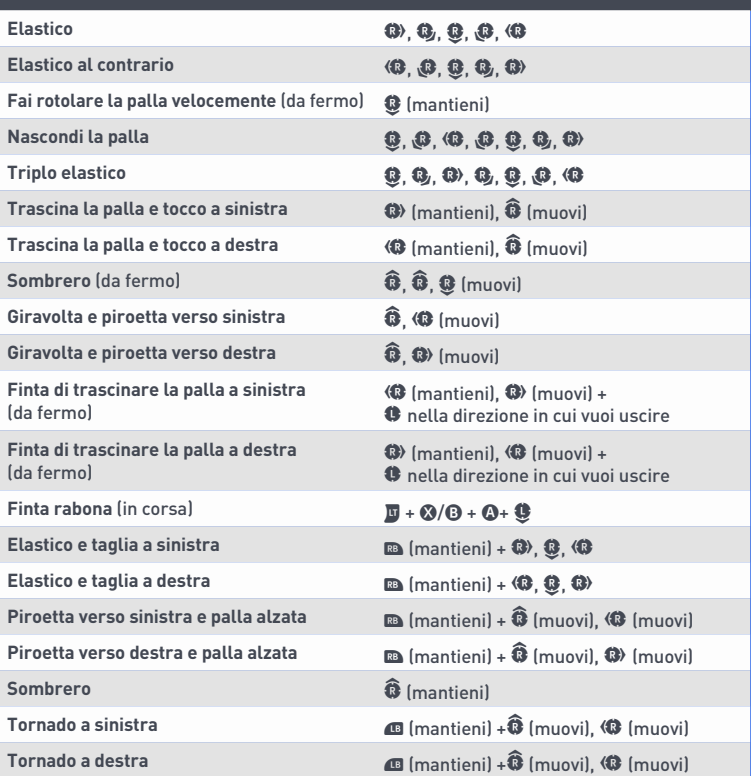

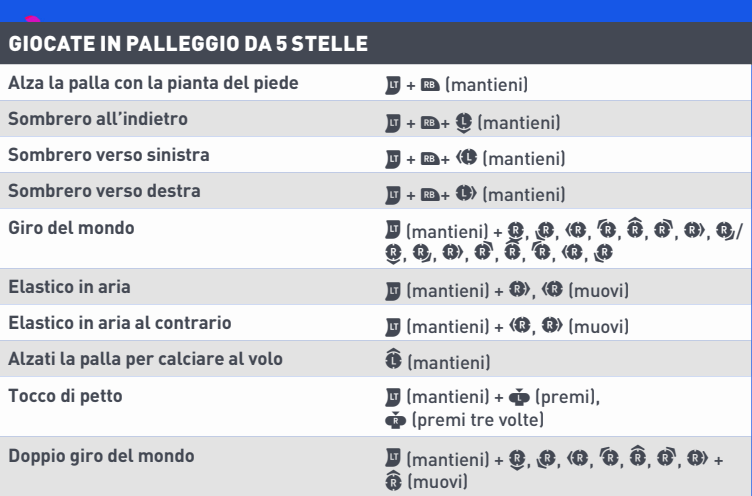

# <span id="page-16-0"></span>QUEST'ANNO IN FIFA

FIFA 19 ti farà vivere l'esperienza calcistica più esaltante di sempre, grazie al motore Frostbite™!

L'edizione di quest'anno include l'ultimo capitolo della trilogia Il Viaggio, con tre storie distinte. Guida Alex Hunter o Danny Williams alla conquista della UEFA Champions League, o vesti i panni di Kim Hunter a caccia della vittoria nella FIFA Women's World Cup™. Prendi decisioni importanti per la tua carriera e guida i protagonisti al successo nel capitolo finale di questa elettrizzante modalità storia.

La nuova modalità Calcio d'inizio ora include più funzionalità e opzioni personalizzabili rispetto a prima. Nuovi tipi di match come Sopravvivenza, Tiri da fuori e Colpi di testa e tiri al volo, rendono l'azione ancora più interessante. Vuoi provare l'emozione di una finale di coppa? Scendi in campo per l'atto conclusivo di uno dei tanti tornei reali presenti. Che ne dici di una serie al meglio delle 3 o delle 5 partite? Per la prima volta, tutti questi tipi di match ti consentono di tenere traccia delle tue statistiche e di quelle dei tuoi avversari per determinare chi è il numero uno del divano!

La nuova modalità di FUT, Division Rivals, ti permette di sfidare giocatori di tutto il mondo per scalare la classifica di divisione. Ogni settimana riceverai dei premi in base alla tua divisione. Ottenendone abbastanza potrai qualificarti per la Weekend League!

La parte audio può contare sulla telecronaca di una nuova coppia di telecronisti (nella versione inglese) e su un'atmosfera e una presentazione della partita ancora più realistiche. Abbiamo aggiunto anche numerose migliorie a livello di gameplay, dalla nuova tecnologia per le animazioni facciali a un sistema per lo stop completamente rivisto che offre un maggiore controllo e una varietà di animazioni più ampia.

# <span id="page-17-0"></span>PER INIZIARE

## **SCENDI IN CAMPO**

#### Preparati a vivere l'esperienza del vero calcio con FIFA 19.

La prima volta che avvii il gioco potrai vivere tutte le emozioni di una finale della UEFA Champions League tra Juventus e PSG. Durante l'incontro, la difficoltà verrà modificata automaticamente per aiutarti a determinare il tuo livello di abilità in FIFA 19.

#### **FIFA TRAINER PER I NUOVI GIOCATORI**

Se è la prima volta che giochi a FIFA 19, prova il FIFA Trainer. Le indicazioni su schermo ti consentiranno di apprendere rapidamente le basi su passaggi, contrasti, cross e tiri.

Se vuoi abbandonare la partita introduttiva, premi il pulsante **MENU** per accedere al menu di pausa e seleziona TERMINA PARTITA.

Se è la prima volta che giochi, abbandonando la partita introduttiva non ti verrà suggerito alcun livello di difficoltà. Il suggerimento verrà mostrato dopo la prima partita in modalità Calcio d'inizio contro giocatori controllati dall'IA adattabile.

Terminando la partita introduttiva da giocatore alla prima esperienza, o di ritorno con dati dei precedenti FIFA, ti verrà suggerito il livello di difficoltà più adatto alle tue capacità, dopodiché ti verrà chiesto di scegliere la tua squadra preferita prima di accedere al menu principale di FIFA 19.

### **SCEGLI LA TUA SQUADRA, IL LIVELLO DI DIFFICOLTÀ E LE IMPOSTAZIONI PER I COMANDI**

Effettuando l'accesso ai server EA, ti verrà data la possibilità di scegliere la tua squadra preferita, il livello di difficoltà e le impostazioni per i comandi. Lo stemma della tua squadra preferita comparirà accanto al tuo nome in EA SPORTS™ Football Club, in modo che tutti i tuoi amici che giocano a FIFA 19 sappiano per quale squadra fai il tifo.

## **CONNETTITI A EA SPORTS FOOTBALL CLUB**

Resta connesso alla tua squadra preferita in FIFA 19. Scegliendo di connetterti alla tua squadra del cuore tramite EA SPORTS Football Club, avrai accesso a tutte le notizie e alle promozioni che la riguardano.

## **OTTIENI PREMI PER AVER GIOCATO AI PRECEDENTI FIFA**

Il tuo livello EA SPORTS Football Club, i tuoi PE e i tuoi Crediti Football Club (CFC) delle precedenti versioni di FIFA verranno mantenuti in FIFA 19. Riceverai inoltre premi per i tuoi progressi nelle modalità di FIFA 18 come Ultimate Team, Carriera e Stagioni Online.

# <span id="page-18-0"></span>COME SI GIOCA

## **MENU PRINCIPALE**

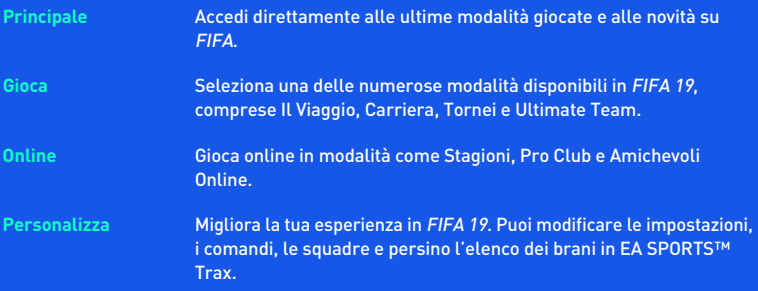

#### **EA SPORTS FOOTBALL CLUB**

Puoi accedere a EA SPORTS Football Club (EAS FC) durante il gioco attraverso il widget posto nella parte superiore destra dello schermo. Il widget EAS FC mostra il tuo livello Football Club attuale, i PE e i Crediti Football Club (CFC). Usa i CFC per acquistare oggetti dal catalogo EAS FC per te o da regalare ai tuoi amici. EAS FC richiede la connessione ai server EA. Premi  $\bullet$  per accedere al catalogo EA SPORTS Football Club.

### **SCHERMATA DI GIOCO**

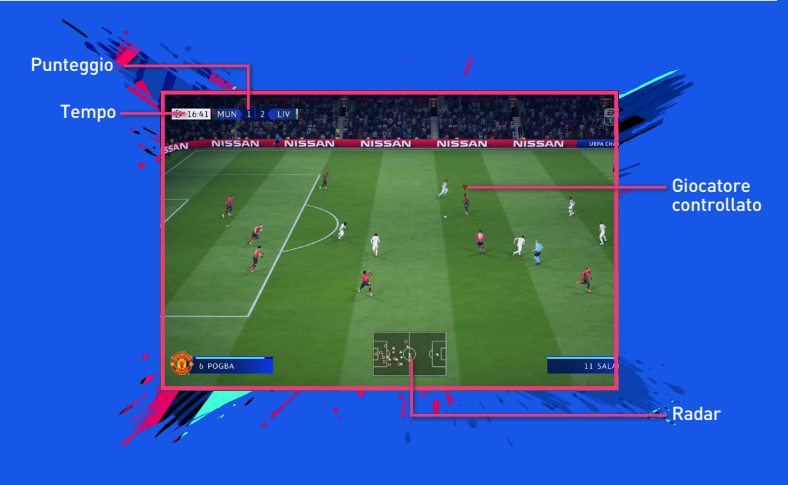

### **PREPARATIVI PER LA PARTITA**

Prima di scendere in campo puoi personalizzare le Impostazioni di gioco nella schermata Impostazioni. Scegli, tra le altre cose, la durata della partita, il livello di difficoltà, le condizioni meteo e il pallone. Puoi anche decidere di attivare/disattivare opzioni come gli infortuni e i fuorigioco, a seconda del grado di realismo che vuoi ottenere. Chi soffre di problemi alla vista sarà felice di sapere che è possibile modificare le impostazioni relative agli indicatori giocatore e al radar, scegliendo tra colori e dimensioni diverse.

#### **SUGGERIMENTI PER LA VISUALE**

Non dimenticarti di modificare la visuale nel menu Impostazioni di gioco! Ogni tipo di partita ha un'opzione per la visuale che può essere personalizzata scegliendo tra nove angoli di ripresa differenti. Questo ti permette di giocare la partita dalla prospettiva che più si adatta a te.

#### <span id="page-20-0"></span>**Gestione squadra**

In questa schermata puoi preparare la tua squadra in vista della prossima partita. Crea la tua rosa, modifica i moduli, assegna i ruoli e imposta le tattiche. Puoi anche salvare diversi schemi squadra, in modo da selezionare rapidamente quello più appropriato per sfruttare i punti deboli del tuo avversario o per far riposare i tuoi giocatori migliori in vista dei prossimi impegni. Prepara il tuo piano di gioco prima della partita, per contrastare le strategie avversarie.

#### **SALVARE E CARICARE**

FIFA 19 usa una funzione di autosalvataggio per salvare automaticamente i tuoi progressi e le ultime modifiche alle impostazioni. Non spegnere il computer quando l'icona di autosalvataggio compare sullo schermo o perderai tutte le informazioni non salvate.

# IL VIAGGIO

L'acclamata modalità storia di EA SPORTS FIFA fa il suo ritorno con ben tre campagne giocabili. Aiuta Alex Hunter o il suo ex compagno di squadra Danny Williams a vincere la UEFA Champions League; o vivi il sogno americano nei panni di Kim Hunter e prova a conquistare la 4ª FIFA Women's World Cup™ per gli Stati Uniti!

Hai un amico che vuole unirsi all'azione? Gioca insieme a lui a Il Viaggio grazie alla modalità multigiocatore locale.

### **LASCIA IL SEGNO**

L'obiettivo della modalità Il Viaggio è quello di ridurre ulteriormente il confine tra il mondo reale e quello virtuale, inseguendo il sogno di diventare la nuova stella del calcio. Comportati bene in partita, completa gli allenamenti e prendi decisioni che avranno un impatto sulla carriera di Alex Hunter, Danny Williams e Kim Hunter.

Le sequenze filmate racconteranno la storia della loro avventura nel mondo del calcio. In molte di queste scene sarai chiamato a scegliere tra diverse opzioni per i dialoghi che determineranno il carattere e la personalità dei protagonisti.

La carriera di ogni personaggio sarà caratterizzata da alti e bassi. Ogni scelta che farai, nelle interviste, in partita e nella vita privata, contribuirà a plasmare il loro futuro come giocatori.

# <span id="page-21-0"></span>FIFA ULTIMATE TEAM (FUT)

FIFA Ultimate Team è tornato! Crea la squadra dei tuoi sogni, affronta una serie di modalità per giocatore singolo e online, ottieni giocatori per creare rose con una buona intesa e respira l'atmosfera del vero calcio grazie a migliaia di cori autentici. Puoi trovare i giocatori nei pacchetti, o acquistarli/venderli sul Mercato trasferimenti Live per creare il tuo Ultimate Team.

## **NOVITÀ IN FUT: FUT DIVISION RIVALS**

Nella nuova modalità competitiva FUT Division Rivals potrai sfidare avversari online per scalare le classifiche e vincere premi esclusivi.

Per cominciare, disputerai una serie di partite di qualificazione per determinare la tua divisione di partenza. Fatto questo, potrai sfidare i giocatori della tua divisione e ottenere punti per ogni vittoria. Comportati bene per scalare la classifica di divisione e qualificarti per la Weekend League.

I premi settimanali sono calcolati in base alla tua divisione e ai punti totali. Più giochi e più possibilità hai di ottenere premi migliori!

## **SQUAD BATTLES**

Lo scopo della modalità Squad Battles è conquistare un posto nella classifica della settimana. Ogni giorno saranno disponibili nuove squadre da sfidare, tutte create da giocatori reali provenienti da tutto il mondo. Al termine della competizione riceverai dei premi in base al tuo livello finale. Migliore sarà il tuo livello e migliori saranno i premi.

Se stai cercando di migliorare il tuo punteggio totale, la Rosa speciale può aiutarti a farlo. Le Rose speciali sono squadre create da membri famosi della community di FUT, e persino da club e giocatori reali. Se riesci a battere la Rosa speciale riceverai un numero di punti prestabilito, indipendentemente dal livello di difficoltà scelto.

# **OBIETTIVI**

Metti alla prova le tue capacità per ottenere premi completando gli obiettivi. Effettua trasferimenti, migliora la tua rosa e raggiungi gli obiettivi in campo per ricevere crediti, pacchetti e altri premi di gioco. Ogni giorno saranno disponibili nuovi obiettivi da completare. Molte di queste sfide possono essere completate direttamente nella Web App e nella Companion App. Ricordati di controllare ogni giorno per ottenere più premi possibili!

FUT 19 presenta inoltre una serie di obiettivi settimanali. Questi richiedono più tempo e fatica per essere completati rispetto a quelli giornalieri, ma assegnano anche premi migliori! Fino a cinque nuovi obiettivi giornalieri ogni giorno e un massimo di 10 nuovi obiettivi settimanali a settimana rendono impossibile annoiarsi in FUT 19!

### **SFIDE CREAZIONE ROSA**

In questa modalità potrai mettere alla prova le tue capacità di creare rose che soddisfino determinati requisiti. Una volta soddisfatti tali requisiti, potrai scambiare la tua rosa in cambio di fantastici premi.

Gioca le Sfide Creazione Rosa sul tuo computer o attraverso la Companion App mobile per migliorare la tua squadra!

## **FUT CHAMPIONS**

FUT Champions porta la competizione in FIFA Ultimate Team ai massimi livelli! Scala le classifiche, vinci premi e punta al successo in FUT Champions.

## **MODALITÀ DRAFT**

La modalità Draft è un altro modo per giocare a FIFA Ultimate Team, utilizzando calciatori che non possiedi. Avrai la possibilità di creare una rosa selezionando i giocatori scelti a caso tra quelli presenti in FUT, incluse le versioni in forma! Scegli un giocatore per ogni ruolo prima di affrontare un torneo di quattro partite a eliminazione diretta, in modalità Giocatore singolo o in Multigiocatore online.

Più vai avanti e più ricchi saranno i premi.

## **INTESA**

L'intesa è alla base del successo in FIFA Ultimate Team. Una squadra composta da fuoriclasse può aiutarti a fare bella figura in campo, ma, per rendere al massimo, serve l'intesa giusta. Maggiore è l'intesa, più le prestazioni della squadra migliorano così come le possibilità di vincere.

La valutazione intesa della tua squadra apparirà nella parte superiore destra durante la visualizzazione della rosa attiva. Schiera i giocatori nel loro ruolo preferito e utilizza quelli di uguale nazionalità, campionato e club di provenienza per aumentare l'intesa. Le linee verdi indicano i legami più saldi tra i calciatori. Anche avere l'allenatore giusto e guadagnare fedeltà contribuiscono a migliorare l'intesa della tua squadra.

Scambia i tuoi giocatori nella schermata con la rosa attiva o aggiungine di nuovi dal tuo club o dal mercato per trovare l'equilibrio giusto!

#### **Stili intesa**

Ogni giocatore in Ultimate Team ha un proprio stile intesa. Combina gli stili intesa complementari per migliorare la tattica generale della tua squadra. Accanto agli attributi potenzialmente interessati da stili intesa specifici compariranno delle frecce, che cambieranno colore, da bianco a verde all'aumentare dell'intesa trai tuoi giocatori.

Gli stili usati per migliorare gli attributi dei giocatori rimarranno attivi finché non ne verrà applicato uno nuovo. Puoi trovare gli stili intesa nei pacchetti e sul mercato.

## **CONTRATTI**

Per scendere in campo, i giocatori hanno bisogno di un contratto. Nella schermata con la rosa attiva, evidenzia un giocatore e accedi al menu Azioni, quindi seleziona APPLICA CONSUMABILE per applicare un contratto al giocatore. Muovi la levetta destra per scorrere la visuale dello stato e vedere il numero di partite rimaste sul contratto di ogni giocatore. L'opzione relativa ai consumabili suggeriti ti avvisa quando è necessario applicare un contratto a un giocatore.

I giocatori presenti nei pacchetti hanno un contratto di sette partite. Per partire di slancio, i giocatori inclusi nel pacchetto iniziale avranno contratti speciali a lungo termine (validi 45 partite). Ogni volta che un tuo giocatore scende in campo, il suo contratto si riduce di una partita. Le riserve o i sostituti che non giocano non vedranno il loro contratto scalato per quella partita.

## **FORMA FISICA**

Andando avanti a giocare le partite in FIFA Ultimate Team, i giocatori della tua rosa si stancheranno e la loro forma fisica inizierà a calare. I giocatori in scarsa condizione non potranno esprimersi al meglio delle loro possibilità e rischieranno inoltre di infortunarsi.

Nella schermata con la rosa attiva, evidenzia un giocatore e accedi al menu Azioni, quindi seleziona APPLICA CONSUMABILE per applicare un oggetto consumabile forma fisica al giocatore. Muovi la levetta destra per scorrere la visuale dello stato e vedere il livello di condizione fisica di ogni giocatore. L'opzione relativa ai consumabili suggeriti ti avvisa quando è necessario applicare un oggetto forma fisica a un giocatore.

Un altro modo per recuperare la forma fisica di un giocatore è metterlo tra i sostituti o nelle riserve. I giocatori che non scendono in campo recupereranno parte della loro condizione fisica.

**NOTA:** i giocatori presenti nei pacchetti hanno una forma fisica pari a 100.

## **MERCATO**

Il mercato è il centro nevralgico per la compravendita degli oggetti. Qui è inoltre possibile acquistare nuovi atleti per migliorare la valutazione complessiva e l'intesa della tua rosa. Filtra i giocatori per Nome, Nazionalità, Campionato, Club, Qualità, Ruolo, Stile intesa o Prezzo per trovare subito quello giusto per la tua rosa attiva.

# <span id="page-24-0"></span>LA NUOVA MODALITÀ CALCIO D'INIZIO

Seleziona CALCIO D'INIZIO nella schermata Gioca per scendere subito in campo e scegli un club o una nazionale qualsiasi fra quelli presenti nel gioco. Match Day aggiornerà automaticamente le squadre con le ultime rose e le formazioni iniziali, oltre a modificare le valutazioni dei giocatori sulla base delle loro recenti prestazioni. Match Day richiede una connessione ai server EA.

## **NOVITÀ CALCIO D'INIZIO IN FIFA 19**

La modalità Calcio d'inizio ora mette a disposizione più modi per giocare rispetto a prima. Prova i nuovi tipi di match elencati a seguire:

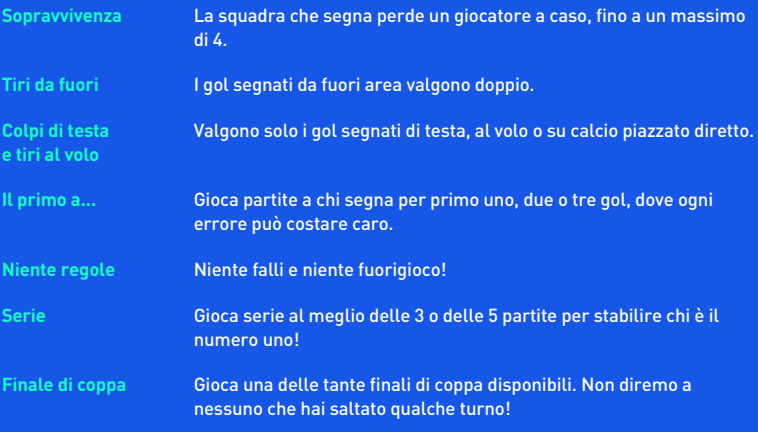

Indipendentemente dai risultati, con la nuova funzione per il tracciamento delle statistiche potrai giocare fino a notte fonda per scoprire chi è il più forte a FIFA 19!

# <span id="page-25-0"></span>**CARRIERA**

In modalità Carriera potrai costruirti un'esaltante e duratura carriera calcistica. La carriera è suddivisa in due aree distinte: giocatore e allenatore.

## **CARRIERA GIOCATORE**

Crea un giocatore, oppure assumi il controllo di un calciatore mentre ti cimenti in campionati, coppe e competizioni internazionali per migliorarne le abilità fino a esordire in nazionale. Riceverai e-mail all'interno del gioco da parte del tuo allenatore e della dirigenza circa le loro aspettative e potrai persino sottoporre il tuo giocatore ad allenamenti specifici per velocizzarne la crescita. Puoi anche scegliere di ritirarti e proseguire la tua carriera come allenatore.

## **CARRIERA ALLENATORE**

Occupati dell'aspetto finanziario della tua squadra preferita e cerca di soddisfare le aspettative della dirigenza. Scopri potenziali fuoriclasse, tieni alto il morale dei tuoi giocatori, gestisci il budget e prendi decisioni importanti riguardo ai calciatori e alla rosa con l'obiettivo di portare in alto la tua squadra. Se farai bene, potresti avere la possibilità di allenare una nazionale e prendere parte alle competizioni internazionali, come la FIFA World Cup™.

In qualità di nuovo tecnico, potrai scegliere di discutere in prima persona i trasferimenti e i contratti con i rappresentanti degli altri club e i procuratori dei giocatori, o delegare ad altri tali compiti attraverso il nuovo Hub mercato.

Il mercato in FIFA 19 presenta inoltre diversi bonus e clausole, come la clausola rescissoria, la clausola per la rivendita e altro ancora.

Ecco alcuni aspetti di cui dovrai occuparti in veste di allenatore:

**Gestione totale** Come nuovo tecnico, sarai responsabile non solo delle prestazioni **del club** e dei risultati sul campo, ma dovrai anche lavorare con la dirigenza a diversi aspetti che riguardano la gestione di una società di calcio. Ti verranno assegnati obiettivi a breve e a lungo termine in svariate categorie, inclusi obiettivi finanziari e altri legati all'espansione del marchio del club e alla crescita dei giovani. L'importanza di ciascuna di queste categorie varia da società a società, dunque assicurati di fare molta attenzione a ciò che sta più a cuore alla dirigenza per il successo del club.

<span id="page-26-0"></span>**Allenamento giocatori** Allena i giocatori per prepararli al meglio in vista della partita. Ci sono diversi esercizi che riguardano ogni aspetto necessario per avere successo in campo. Tieni sotto controllo gli attributi allenabili della tua squadra, la crescita attuale e la crescita potenziale.

**Rete mercato globale** Invia degli osservatori in diversi paesi per seguire i campionati locali e impartisci loro istruzioni per trovare i giocatori che soddisfano i tuoi criteri. Una volta trovati dei possibili campioni, falli seguire da un osservatore e prendi la decisione migliore per il bene della tua squadra.

**Formazioni** Puoi creare diverse rose per far fronte a qualsiasi situazione una volta in campo. Puoi creare una rosa per il campionato, una per la coppa nazionale e una per quella continentale. Visita il pannello Rose e rinomina le tue rose in base ai loro stili per ricordarti più facilmente quando utilizzarle.

# PROVE ABILITÀ

Migliora le tue capacità completando sfide specifiche basate su pallonetti, calci di punizione, dribbling ecc. Man mano che migliorerai potrai sbloccare le Sfide finali per diventare una leggenda in ogni abilità. Confronta i tuoi risultati con quelli dei tuoi amici e degli altri giocatori nelle classifiche, avanza di livello per non essere da meno!

FIFA 19 utilizza uno strumento di analisi per fornirti suggerimenti sulle prove abilità mirati! Questa nuova funzione individua i settori del tuo gioco da migliorare e ti consiglia la prova abilità più adatta. Le prove abilità suggerite vengono comunicate prima delle partite offline e all'interno di EA TV. Per ricevere consigli sulle prove abilità devi essere connesso ai server EA.

# ARENA ALLENAMENTO

Seleziona ARENA ALLENAMENTO dalla schermata Gioca (sotto Prove abilità) per perfezionare le tue capacità nei dribbling e al tiro contro il portiere, o fai pratica con i calci piazzati premendo  $\mathcal{Q}, \mathcal{O}, \mathcal{O}$  o  $\mathcal{O}$  sul campo di allenamento. Puoi anche scegliere chi impersonare attraverso la schermata Gioca.

# <span id="page-27-0"></span>ONLINE

## **STAGIONI**

La modalità Stagioni è la massima espressione delle partite classificate online. Cerca di ottenere più punti possibili nelle 10 partite di cui è composta una stagione per evitare di retrocedere e conquistare la promozione nella divisione successiva. O prova a vincere il titolo. Non sarà facile! Le divisioni superiori ti metteranno alla prova contro avversari più impegnativi. Raggiungere la quota salvezza e promozione sarà sempre più dura, dunque preparati.

## **STAGIONI CO-OP**

Nella modalità Stagioni Co-op puoi affrontare altri avversari insieme a un tuo amico in emozionanti sfide online 2 contro 2. Puoi disputare più stagioni separate per ciascuno dei tuoi amici.

Sei retrocesso al termine della stagione? Ora hai qualcuno a cui dare la colpa!

## **PRO CLUB**

Unisciti a un Pro Club esistente o creane uno nuovo per giocare partite online insieme ai tuoi amici e ad altri appassionati di FIFA 19.

Disputa 10 partite a stagione con il tuo club per puntare alla promozione nella divisione successiva. Crea e fai crescere il tuo calciatore online giocando partite di club o partite al volo. Il gioco di squadra è il segreto per segnare gol e creare il miglior calciatore online possibile.

Le partite al volo sono l'ideale per far crescere il tuo giocatore. Quando sei pronto, cercati un club nella schermata Club consigliati. Qui sono elencate le persone che ti seguono e a quale club appartengono. Puoi anche creare il tuo club e invitare i contatti che stai seguendo a unirsi a esso.

In qualità di allenatore, puoi accedere alla schermata Trasferimenti per vedere gli inviti del club.

Man mano che il tuo calciatore cresce, controlla le sue statistiche e i progressi nella scheda Il mio calciatore.

## **AMICHEVOLI ONLINE**

Invita un amico a disputare una partita online e dimostra chi è il migliore in stagioni composte da cinque incontri. Cerca di guadagnare più punti al termine delle cinque partite per alzare il trofeo. Quindi riparti da capo con una nuova stagione per difendere il titolo conquistato o strapparlo ai tuoi amici.